# Kantenbasierte Merkmale für die Bildsuche Inhaltsbasierte Bildsuche

Matthias Spiller

<span id="page-0-0"></span>17. Dezember 2004

Kantenbasierte Merkmale für die Bildsuche  $L$  Übersicht

# $Ü$ bersicht

**[Einleitung](#page-2-0)** [Was sind Kanten?](#page-2-0)

#### [Kantenrichtungs–Histogramm](#page-4-0)

[Der Canny-Algorithmus](#page-6-0) [Feature-Erzeugung](#page-10-0) [Evaluation](#page-13-0)

#### [Autokorrelationskoeffizienten](#page-19-0)

[Wavelet Analyse](#page-20-0) [Feature-Erzeugung](#page-23-0) [Evaluation](#page-29-0)

#### <span id="page-1-0"></span>[Kombination der beiden Methoden](#page-34-0)

 $L$ [Einleitung](#page-2-0)

[Was sind Kanten?](#page-2-0)

Was sind Kanten?

- $\triangleright$  Kanten sind Übergänge zwischen Gebieten verschiedener Helligkeit
- <sup>I</sup> Kanten bilden die Kontur von Objekten
- <span id="page-2-0"></span> $\triangleright$  eignen sich daher gut zur inhaltsbasierten Bildsuche

# Teil I

# <span id="page-3-0"></span>[Kantenrichtungs-Histogramm](#page-3-0)

[Kantenrichtungs–Histogramm](#page-4-0)

# Kantenrichtungs–Histogramm

# Idee:

- $\blacktriangleright$  extrahiere die Kanten aus einem Bild
- $\blacktriangleright$  bestimme die Richtung der Kanten
- erstelle ein Histogramm über den Kantenrichtungen
- <span id="page-4-0"></span> $\triangleright$  benutze dieses Histogramm zur Bildsuche

[Kantenrichtungs–Histogramm](#page-4-0)

#### Warum ein Histogramm?

- $\blacktriangleright$  invariant gegenüber Translation
- ▶ invariant gegenüber Skalierung (wenn Normalisiert)
- $\blacktriangleright$  einfach zu berechnen
- $\blacktriangleright$  einfach zu vergleichen

[Kantenrichtungs–Histogramm](#page-4-0)

[Der Canny-Algorithmus](#page-6-0)

# Der Canny-Algorithmus

#### 1. Gauss-Filterung

 $\blacktriangleright$  Herausfiltern von Rauschen

<span id="page-6-0"></span>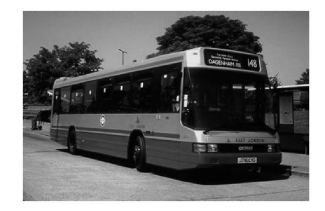

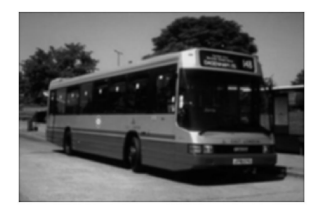

[Kantenrichtungs–Histogramm](#page-4-0)

[Der Canny-Algorithmus](#page-6-0)

#### Der Canny-Algorithmus

- 2. Bilden des Gradienten
	- ► Faltung mit Sobel-Operator:

$$
\begin{pmatrix} -1 & 0 & +1 \\ -2 & 0 & +2 \\ -1 & 0 & +1 \end{pmatrix} \quad \begin{pmatrix} +1 & +2 & +1 \\ 0 & 0 & 0 \\ -1 & -2 & -1 \end{pmatrix}
$$

**F** Summieren der beiden Richtungsgradienten:

$$
G=\left|G_x\right|+\left|G_y\right|
$$

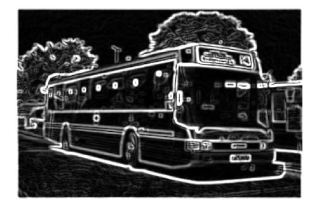

[Kantenrichtungs–Histogramm](#page-4-0)

[Der Canny-Algorithmus](#page-6-0)

# Der Canny-Algorithmus

3. Berechnen der Kantenrichtung

$$
\theta = \operatorname{atan}\left(\frac{G_y}{G_x}\right)
$$

4. Diskretisierung der Kantenrichtung

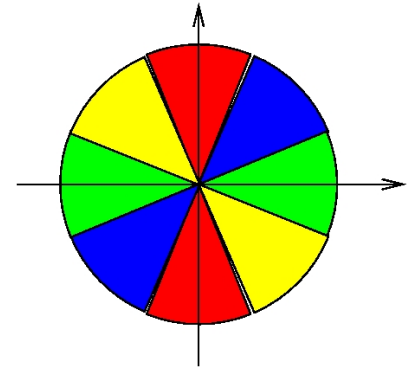

[Kantenrichtungs–Histogramm](#page-4-0)

[Der Canny-Algorithmus](#page-6-0)

### Der Canny-Algorithmus

- 5. Ausdünnung der Kanten
- 6. Schwellwertbildung

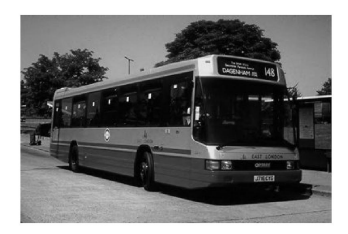

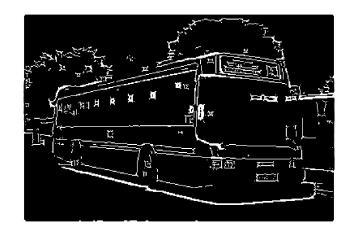

Kantenbasierte Merkmale für die Bildsuche [Kantenrichtungs–Histogramm](#page-4-0)

[Feature-Erzeugung](#page-10-0)

# Feature-Erzeugung

- ▶ Betrachte alle Pixel mit Wert 1 nach der Schwellwertbildung und deren Kantenrichtung
- Bilde ein Histogramm über den Kantenrichtungen.

<span id="page-10-0"></span>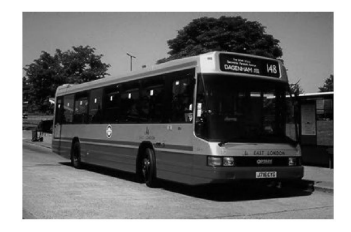

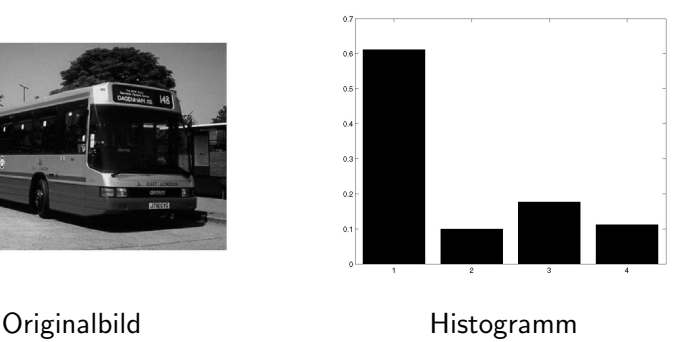

 $0^\circ, 45^\circ, 90^\circ, 135^\circ$ 

 $L$ Kantenrichtungs-Histogramm

#### Ergebnisse

301.jpg

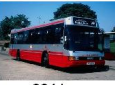

384.jpg

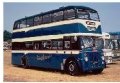

306.jpg

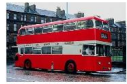

700.jpg

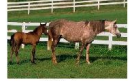

323.jpg

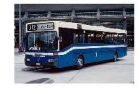

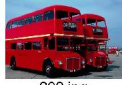

398.jpg

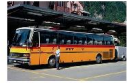

866.jpg

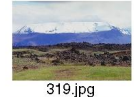

**Section** 

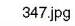

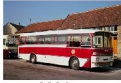

303.jpg

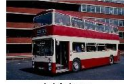

146.jpg

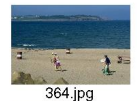

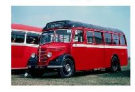

390.jpg

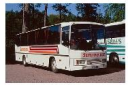

374.jpg

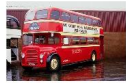

 $159$ .jpg

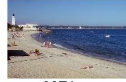

327.jpg

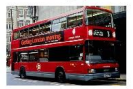

[Kantenrichtungs–Histogramm](#page-4-0)

# Lokale Features

- $\blacktriangleright$  keine örtliche Informationen
- ▶ Unterteilung des Bildes in fünf Teilbereiche

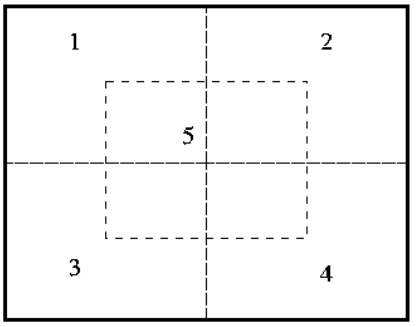

- ► ein Histogramm für jeden Teilbereich
- ▶ benutze die fünf lokalen und das globale Histogramm zur Suche

Kantenrichtungs-Histogramm

 $L$ Evaluation

### Ergebnis mit lokalen und globalen Features

301.jpg

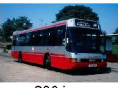

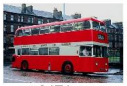

347.jpg

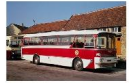

395.jpg

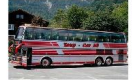

382.jpg

<span id="page-13-0"></span>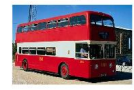

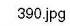

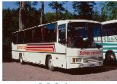

398.jpg

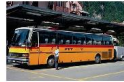

323.jpg

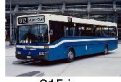

315.jpg

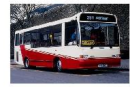

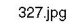

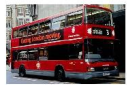

371.jpg

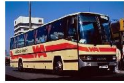

380.jpg

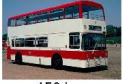

159.jpg

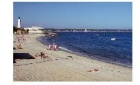

319.jpg

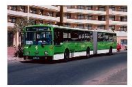

 $364$ .jpg

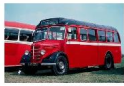

339.jpg

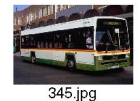

[Kantenrichtungs–Histogramm](#page-4-0)

 $L$ [Evaluation](#page-13-0)

### Histogramm-Vergleich

Metriken zum Histogramm-Vergleich:

- ► *p*-Norm:  $d(H, G) = (\sum_i (H_i G_i)^p)^{\frac{1}{p}}$
- ► Histogramm-Intersection:  $d(H, G) = 1 \frac{\sum_i (\min(H_i, G_i))}{\min(\sum_i H_i, \sum_i G_i)}$  $\min(\sum_i H_i, \sum_i G_i)$

$$
\blacktriangleright \ \ \chi^2\text{-Metrik:}\ d(H, G) = \sum_i \frac{(H_i - G_i)^2}{H_i + G_i}
$$

[Kantenrichtungs–Histogramm](#page-4-0)

 $L_{\text{Evaluation}}$  $L_{\text{Evaluation}}$  $L_{\text{Evaluation}}$ 

#### Evaluation

|          |       | Metrik |                      |
|----------|-------|--------|----------------------|
| Features |       | нı     | L <sub>2</sub> -Norm |
| global   | 0.194 | 0.192  | 0.192                |
| lokal    | 0.215 | 0.211  | 0.210                |
| beide    | 0.215 | 0.215  | በ 211                |

Tabelle: Metriken für den Vergleich von Kantenrichtungshistogrammen

 $-$ Kantenrichtungs-Histogramm

 $L$  Evaluation

# Ergebnisse

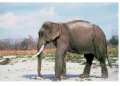

74.jpg

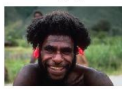

417.jpg

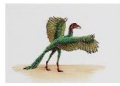

445.jpg

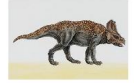

544.jpg

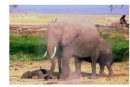

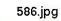

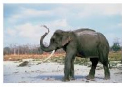

570.jpg

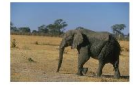

201.jpg

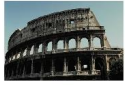

710.jpg

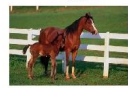

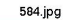

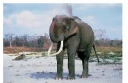

529.jpg

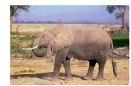

509.jpg

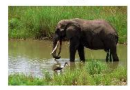

727.jpg

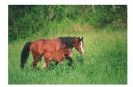

265.jpg

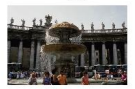

748.jpg

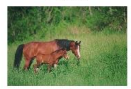

422.jpg

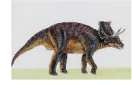

433.jpg

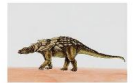

 $-$ Kantenrichtungs-Histogramm

 $\mathrel{\sqsubseteq}_{\mathsf{Evaluation}}$ 

#### Ergebnisse

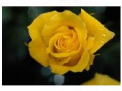

653.jpg

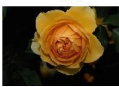

613.jpg

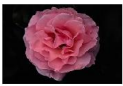

989.jpg

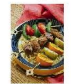

651.jpg

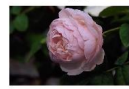

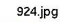

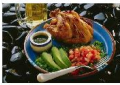

635.jpg

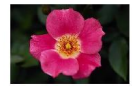

694.jpg

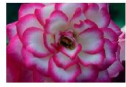

915.jpg

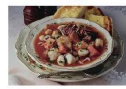

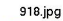

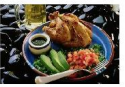

993.jpg

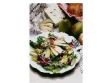

644.jpg

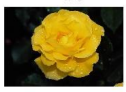

614.jpg

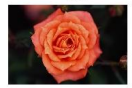

986.jpg

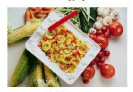

603.jpg

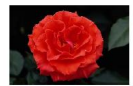

654.jpg

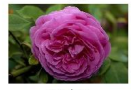

911.jpg

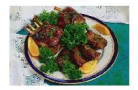

[Kantenrichtungs–Histogramm](#page-4-0)

[Evaluation](#page-13-0)

#### Ergebnisse

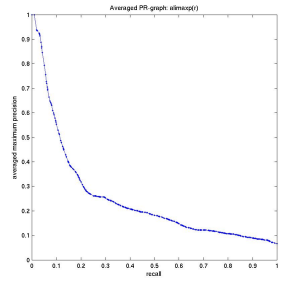

#### Kantenhistogramm SIMBA

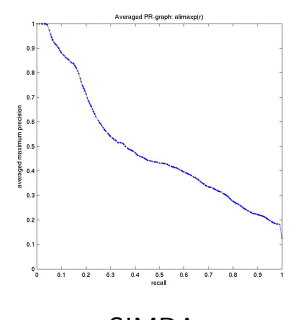

[Autokorrelationskoeffizienten](#page-19-0)

# Teil II

# <span id="page-19-0"></span>[Autokorrelationskoeffizienten](#page-19-0)

[Autokorrelationskoeffizienten](#page-19-0)

[Wavelet Analyse](#page-20-0)

#### Wavelet Analyse

**Filtern eines Signals mit zwei Filtern** 

$$
H_0 = \frac{1}{\sqrt{2}}(1,1) \quad H_1 = \frac{1}{\sqrt{2}}(1,-1)
$$
  
Tiefpass  
Hochpass

- ► für 2-Dimensionale Signale (Bilder): Filtern der Zeilen, danach Filtern der Spalten
- <span id="page-20-0"></span> $\triangleright$  je nach Reihenfolge von Hoch- und Tiefpass, Orientierung der Kanten

[Autokorrelationskoeffizienten](#page-19-0)

[Wavelet Analyse](#page-20-0)

#### Wavelet Analyse

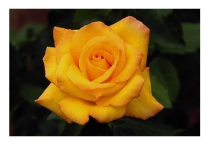

- $\blacktriangleright$  Hochpass $\rightarrow$ Tiefpass ergibt horizontale Kanten
- ► Tiefpass→Hochpass ergibt vertikale Kanten

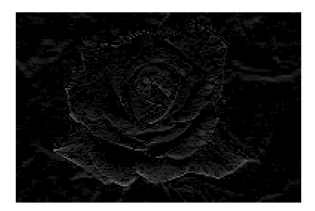

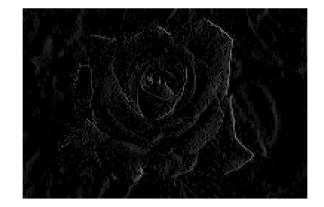

[Autokorrelationskoeffizienten](#page-19-0)

[Wavelet Analyse](#page-20-0)

### Wavelet Analyse

$$
\blacktriangleright
$$
 Kantenbild:  $e_{m,n} = \sqrt{(v_{m,n})^2 + (h_{m,n})^2}$ 

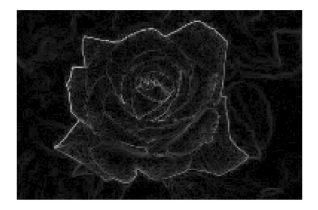

[Autokorrelationskoeffizienten](#page-19-0)

[Feature-Erzeugung](#page-23-0)

# Feature-Erzeugung

- $\blacktriangleright$  Benutze Autokorrelationskoeffizienten als Merkmale
- $\blacktriangleright$  Autokorrelationskoeffizient:

$$
R^N(a_1,\ldots,a_N)=\sum_P I(r)I(r+a_1)\ldots I(r+a_N)
$$

mit  $a_i$  Verschiebungsvektor, N Grad des Autokorrelationskoeffizienten

- $\triangleright \Rightarrow$  große Zahl von Autokorrelationskoeffizienten
- <span id="page-23-0"></span> $\triangleright$  benutze nur Koeffizienten vom Grade  $\leq 2$

[Autokorrelationskoeffizienten](#page-19-0)

[Feature-Erzeugung](#page-23-0)

#### Feature-Erzeugung

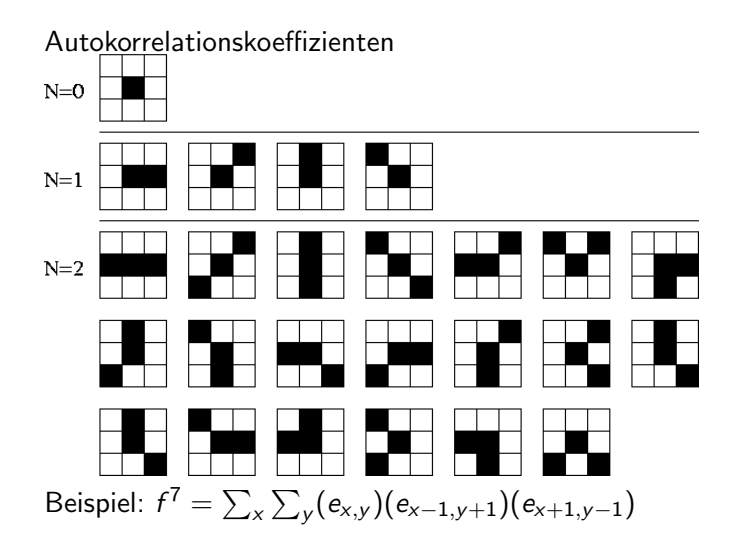

- Autokorrelationskoeffizienten

Feature-Erzeugung

# Feature-Erzeugung

Die erhaltenen 25 Koeffizienten sind noch abhängig von Größe und Intensität des Bildes:

- $\blacktriangleright$  Invarianz gegenüber Größe: Teile durch die Anzahl der Pixel
- $\blacktriangleright$  Invarianz gegenüber Intensität: Nimm die  $(N + 1)$ -te Wurzel jedes Koeffizienten

$$
f = \frac{1}{wh} \sum_{P} \sqrt[N+1]{I(r)I(r+a_1)...I(r+a_N)}
$$

 $-$  Autokorrelationskoeffizienten

 $\label{eq:rel_1} \begin{array}{l} \begin{array}{l} \begin{array}{l} \begin{array}{l} \end{array} \\ \begin{array}{l} \end{array} \end{array} \end{array} \end{array} \end{array} \begin{array}{l} \begin{array}{l} \begin{array}{l} \end{array} \\ \begin{array}{l} \end{array} \end{array}$ 

#### Ergebnisse

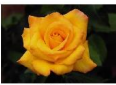

623.jpg

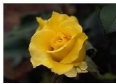

643.jpg

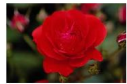

831.jpg

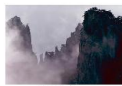

614.jpg

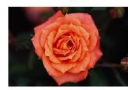

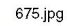

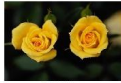

644.jpg

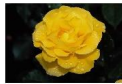

884.jpg

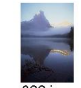

622.jpg

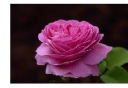

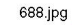

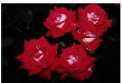

696.jpg

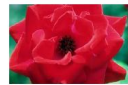

640.jpg

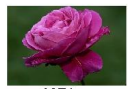

637.jpg

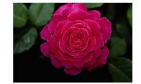

655.jpg

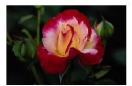

657.jpg

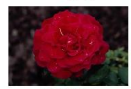

 $161$ .jpg

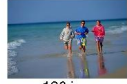

126.jpg

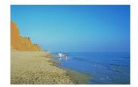

[Autokorrelationskoeffizienten](#page-19-0)

[Feature-Erzeugung](#page-23-0)

Lokale Features

- ► Einteilung des Bildes in fünf Teilbilder analog zum Kantenrichtungs-Histogramm
- ► Berechnung der 25 Autokorrelationskoeffizienten für jedes der fünf Teilbilder

 $\Box$  Autokorrelationskoeffizienten

- Feature-Erzeugung

#### Ergebnis mit lokalen und globalen Features

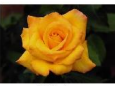

623.jpg

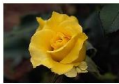

626.jpg

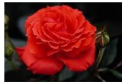

670.jpg

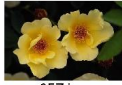

657.jpg

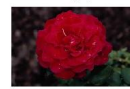

675.jpg

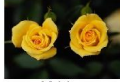

621.jpg

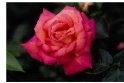

630.jpg

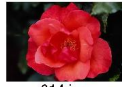

614.jpg

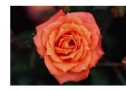

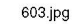

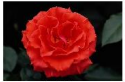

655.jpg

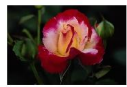

628.jpg

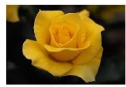

611.jpg

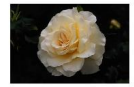

644.jpg

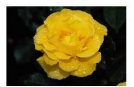

696.jpg

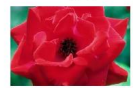

680.jpg

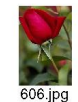

[Autokorrelationskoeffizienten](#page-19-0)

 $L$ [Evaluation](#page-29-0)

#### Evaluation

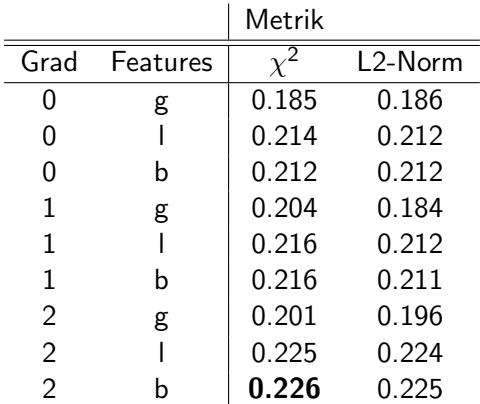

<span id="page-29-0"></span>Tabelle: Metriken für den Vergleich der Autokorrelationskoeffizienten

 $-$  Autokorrelationskoeffizienten

 $\mathrel{\sqsubseteq}_{\mathsf{Evaluation}}$ 

### Ergebnisse

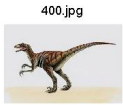

474.jpg

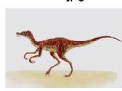

625.jpg

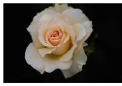

453.jpg

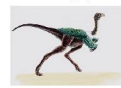

416.jpg

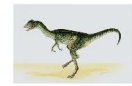

460.jpg

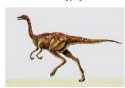

451.jpg

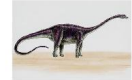

478.jpg

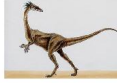

450.jpg

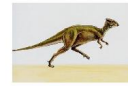

465.jpg

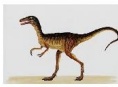

417.jpg

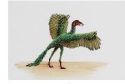

677.jpg

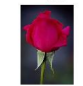

604.jpg

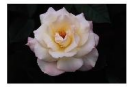

678.jpg

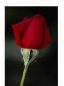

413.jpg

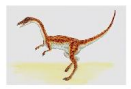

477.jpg

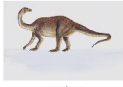

476.jpg

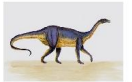

 $-$  Autokorrelationskoeffizienten

 $L$  Evaluation

#### Ergebnisse

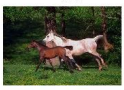

24.jpg

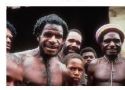

27.jpg

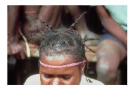

891.jpg

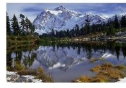

940.jpg

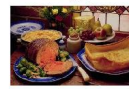

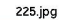

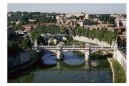

736.jpg

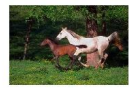

17.jpg

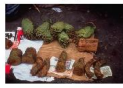

246.jpg

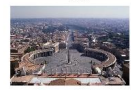

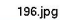

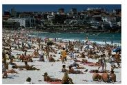

950.jpg

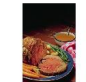

979.jpg

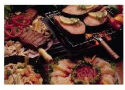

147.jpg

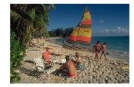

114.jpg

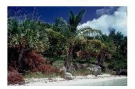

879.jpg

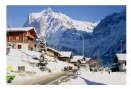

962.jpg

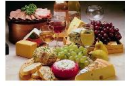

974.jpg

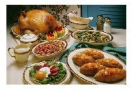

[Autokorrelationskoeffizienten](#page-19-0)

 $L$ [Evaluation](#page-29-0)

# Ergebnisse

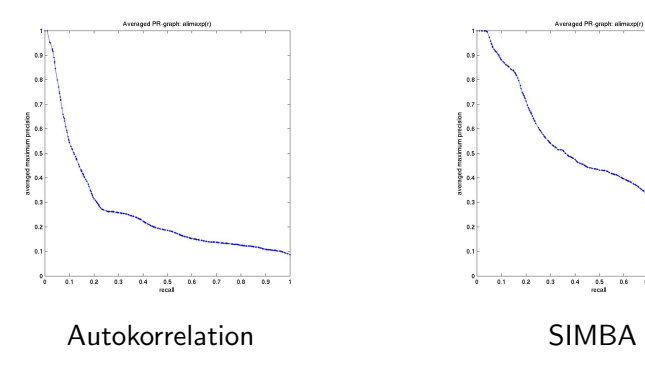

 $0.8 - 0.9$ 

٦

 $0.8$  $0.7$ 

# Teil III

# <span id="page-33-0"></span>[Kombination der beiden Methoden](#page-33-0)

[Kombination der beiden Methoden](#page-34-0)

### Kombination der beiden Methoden

▶ berechne für jedes Bild sowohl die Kantenrichtungshistogramme, als auch die Autokorrelationskoeffizienten

<span id="page-34-0"></span>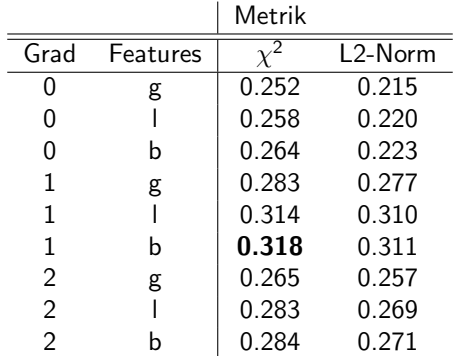

[Kombination der beiden Methoden](#page-34-0)

# Ergebnisse

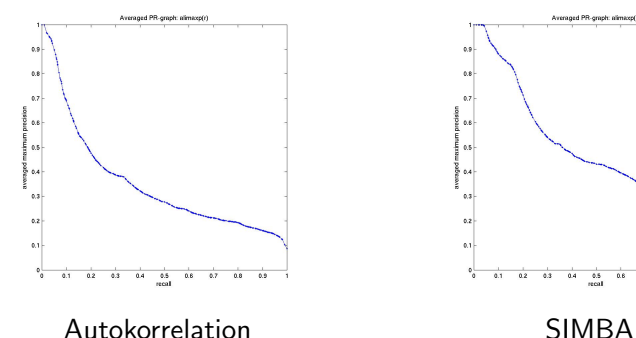

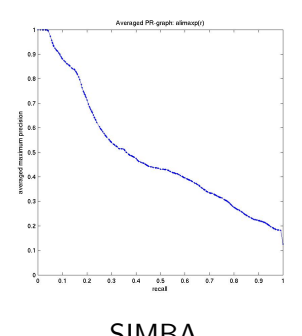

Kombination der beiden Methoden

#### Vergleich mit SIMBA

342.jpg

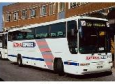

41.jpg

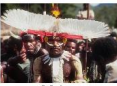

 $29$ .jpg

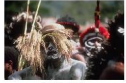

95.jpg

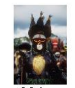

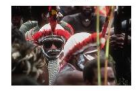

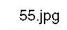

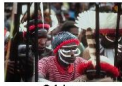

84.jpg

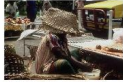

 $261$ .jpg

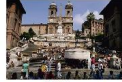

 $22.jpg$ 

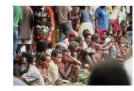

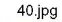

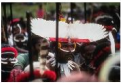

 $39$ .jpg

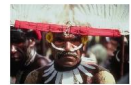

 $35$ .jpg

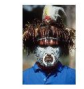

265.jpg

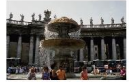

91.jpg

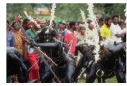

389.jpg

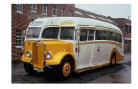

Kombination der beiden Methoden

#### Vergleich mit SIMBA

342.jpg

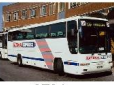

379.jpg

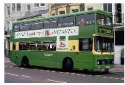

372.jpg

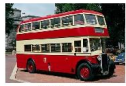

300.jpg

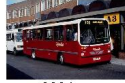

322.jpg

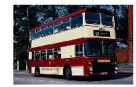

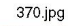

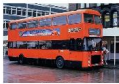

339.jpg

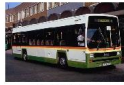

320.jpg

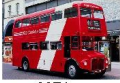

327.jpg

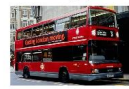

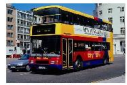

346.jpg

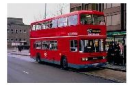

333.jpg

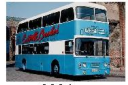

328.jpg

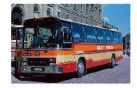

305.jpg

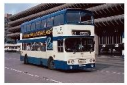

367.jpg

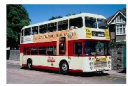

387.jpg

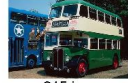

315.jpg

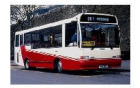

Kombination der beiden Methoden

#### Vergleich mit SIMBA

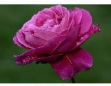

654.jpg

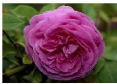

752.jpg

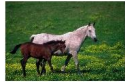

799.jpg

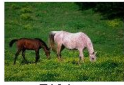

713.jpg

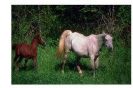

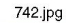

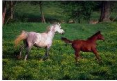

749.jpg

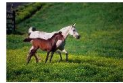

652.jpg

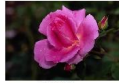

694.jpg

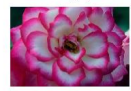

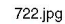

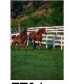

770.jpg

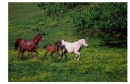

622.jpg

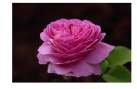

683.jpg

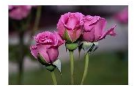

690.jpg

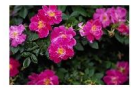

781.jpg

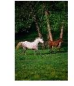

Kombination der beiden Methoden

#### Vergleich mit SIMBA

640.jpg

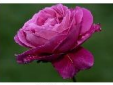

605.jpg

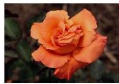

652.jpg

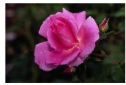

675.jpg

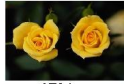

673.jpg

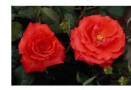

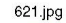

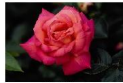

630.jpg

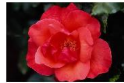

629.jpg

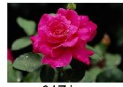

617.jpg

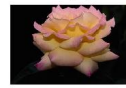

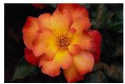

661.jpg

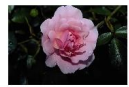

606.jpg

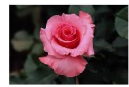

619.jpg

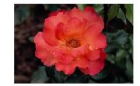

626.jpg

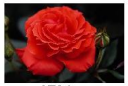

670.jpg

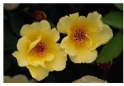

603.jpg

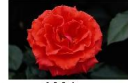

688.jpg

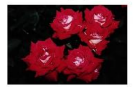

Kombination der beiden Methoden

### Ergebnisse

51.jpg

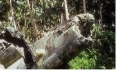

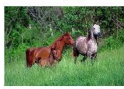

87.jpg

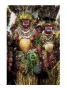

5.jpg

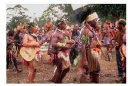

900.jpg

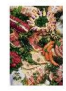

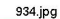

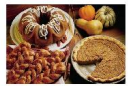

583.jpg

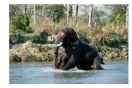

712.jpg

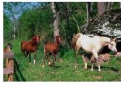

906.jpg

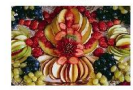

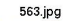

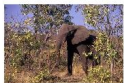

100.jpg

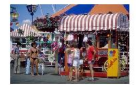

31.jpg

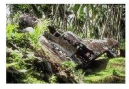

956.jpg

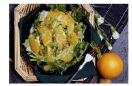

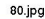

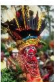

89.jpg

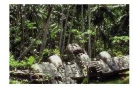

64.jpg

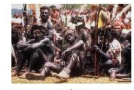

61.jpg

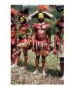

Kombination der beiden Methoden

# Ergebnisse

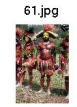

52.jpg

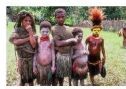

5.jpg

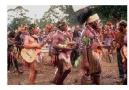

 $25.jpg$ 

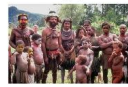

531.jpg

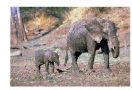

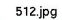

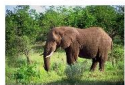

563.jpg

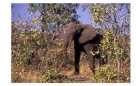

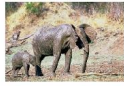

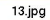

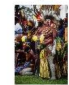

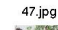

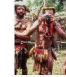

260.jpg

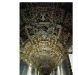

702.jpg

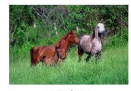

705.jpg

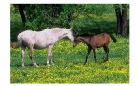

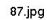

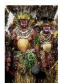

728.jpg

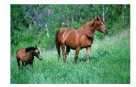

526.jpg

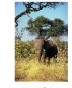

712.jpg

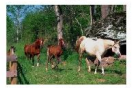

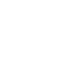

Kombination der beiden Methoden

### Ergebnisse

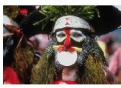

 $10.jpg$ 

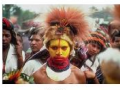

32.jpg

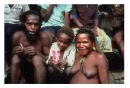

980.jpg

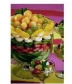

962.jpg

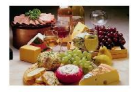

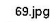

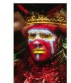

42.jpg

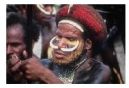

908.jpg

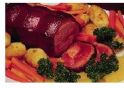

845.jpg

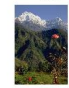

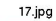

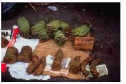

771.jpg

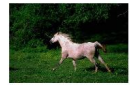

62.jpg

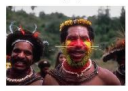

891.jpg

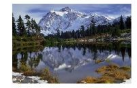

41.jpg

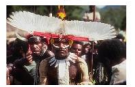

50.jpg

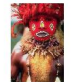

 $54$ .jpg

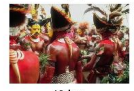

46.jpg

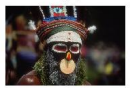

Kombination der beiden Methoden

#### Ergebnisse

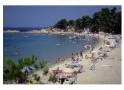

171.jpg

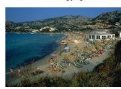

165.jpg

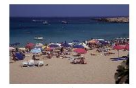

785.jpg

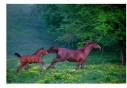

69.jpg

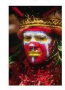

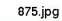

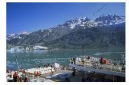

559.jpg

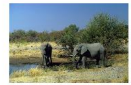

167.jpg

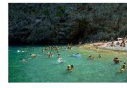

737.jpg

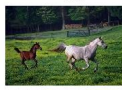

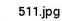

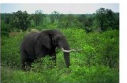

984.jpg

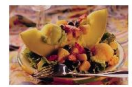

901.jpg

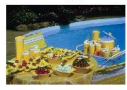

279.jpg

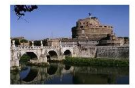

176.jpg

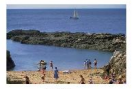

129.jpg

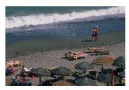

 $108$ .jpg

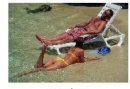

541.jpg

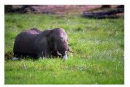

Kombination der beiden Methoden

# Ergebnisse

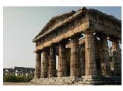

205.jpg

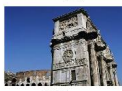

727.jpg

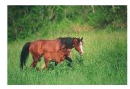

797.jpg

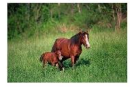

859.jpg

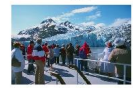

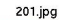

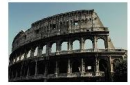

550.jpg

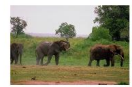

68.jpg

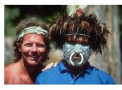

748.jpg

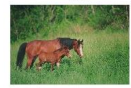

522.jpg

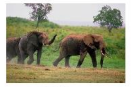

506.jpg

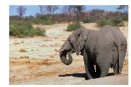

749.jpg

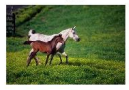

531.jpg

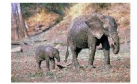

110.jpg

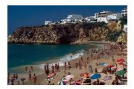

521.jpg

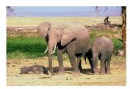

49.jpg

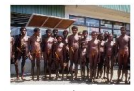

737.jpg

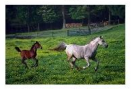

Kombination der beiden Methoden

# Ergebnisse

300.jpg

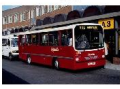

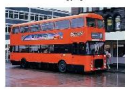

320.jpg

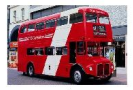

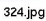

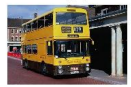

387.jpg

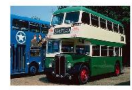

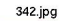

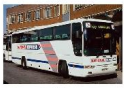

340.jpg

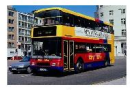

319.jpg

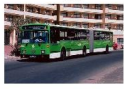

377.jpg

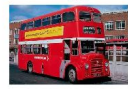

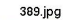

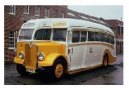

379.jpg

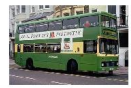

327.jpg

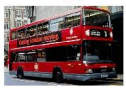

341.jpg

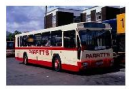

346.jpg

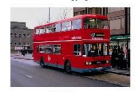

358.jpg

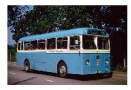

305.jpg

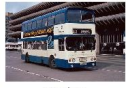

339.jpg

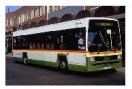

Kombination der beiden Methoden

#### Ergebnisse

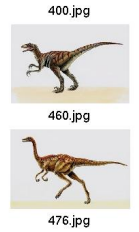

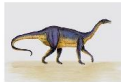

472.jpg

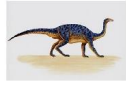

427.jpg

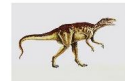

465.jpg

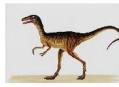

474.jpg

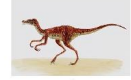

645.jpg

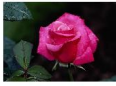

451.jpg

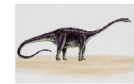

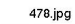

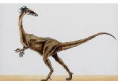

410.jpg

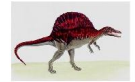

417.jpg

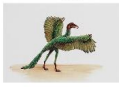

467.jpg

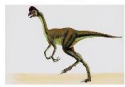

419.jpg

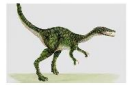

464.jpg

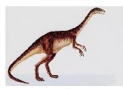

412.jpg

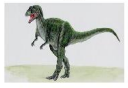

488.jpg

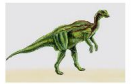

Kombination der beiden Methoden

# Ergebnisse

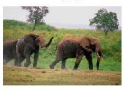

554.jpg

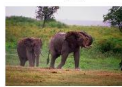

528.jpg

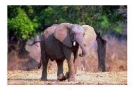

578.jpg

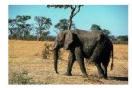

521.jpg

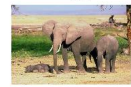

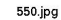

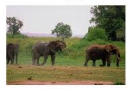

727.jpg

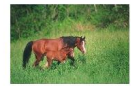

797.jpg

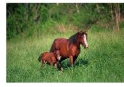

719.jpg

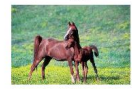

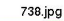

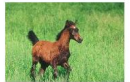

746.jpg

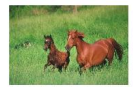

533.jpg

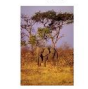

534.jpg

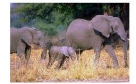

748.jpg

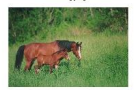

562.jpg

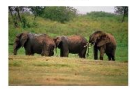

68.jpg

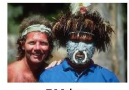

796.jpg

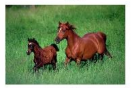

Kombination der beiden Methoden

# Ergebnisse

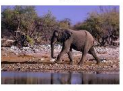

217.jpg

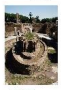

209.jpg

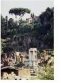

718.jpg

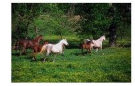

64.jpg

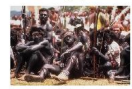

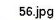

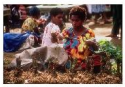

998.jpg

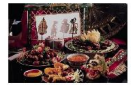

577.jpg

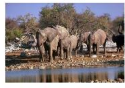

571.jpg

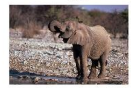

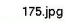

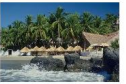

 $19$ .jpg

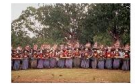

914.jpg

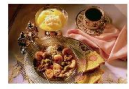

917.jpg

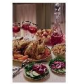

934.jpg

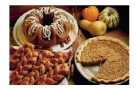

6.jpg

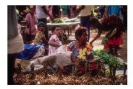

978.jpg

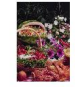

114.jpg

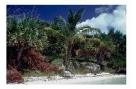

Kombination der beiden Methoden

#### Ergebnisse

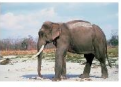

584.jpg

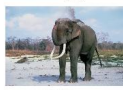

529.jpg

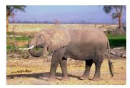

544.jpg

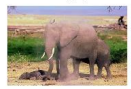

559.jpg

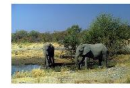

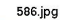

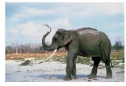

710.jpg

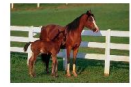

812.jpg

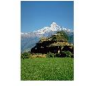

158.jpg

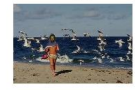

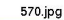

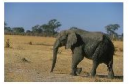

278.jpg

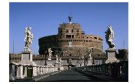

201.jpg

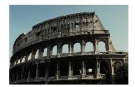

265.jpg

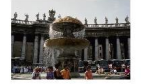

593.jpg

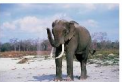

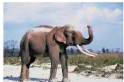

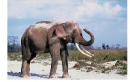

422.jpg

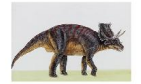

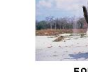

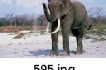

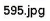

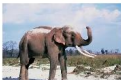

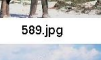

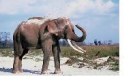

Kombination der beiden Methoden

#### Ergebnisse

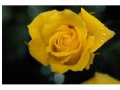

653.jpg

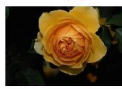

651.jpg

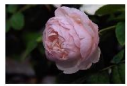

635.jpg

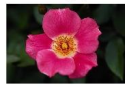

615.jpg

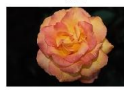

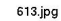

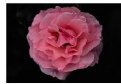

627.jpg

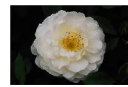

614.jpg

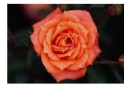

661.jpg

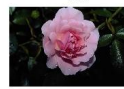

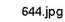

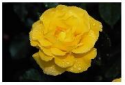

648.jpg

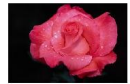

694.jpg

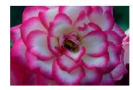

649.jpg

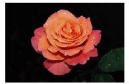

603.jpg

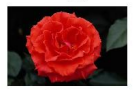

623.jpg

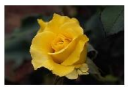

626.jpg

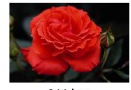

611.jpg

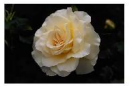

Kombination der beiden Methoden

#### Ergebnisse

676.jpg

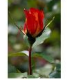

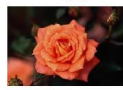

657.jpg

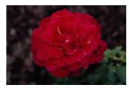

686.jpg

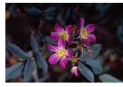

692.jpg

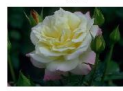

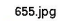

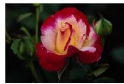

601.jpg

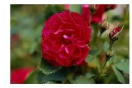

642.jpg

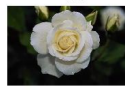

65.jpg

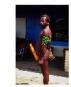

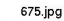

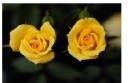

673.jpg

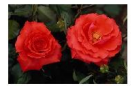

683.jpg

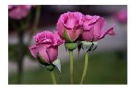

982.jpg

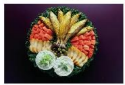

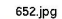

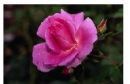

610.jpg

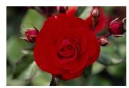

672.jpg

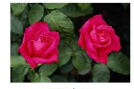

426.jpg

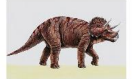

Kombination der beiden Methoden

#### Ergebnisse

699.jpg

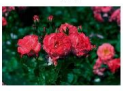

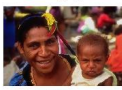

 $42.jpg$ 

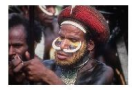

62.jpg

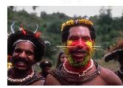

668.jpg

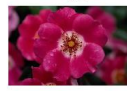

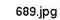

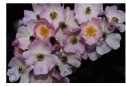

690.jpg

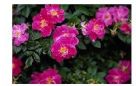

697.jpg

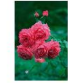

957.jpg

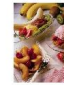

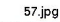

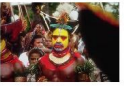

693.jpg

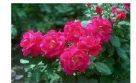

67.jpg

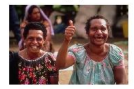

686.jpg

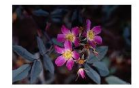

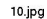

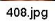

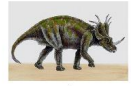

68.jpg

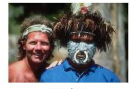

951.jpg

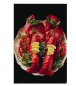

Kombination der beiden Methoden

#### Ergebnisse

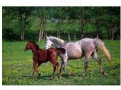

549.jpg

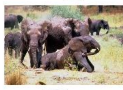

575.jpg

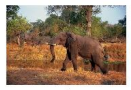

712.jpg

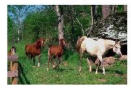

545.jpg

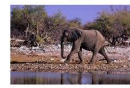

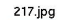

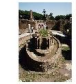

518.jpg

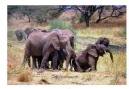

713.jpg

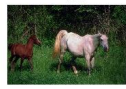

501.jpg

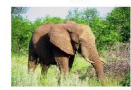

572.jpg

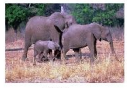

206.jpg

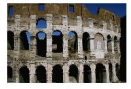

513.jpg

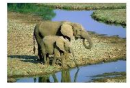

703.jpg

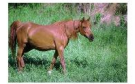

774.jpg

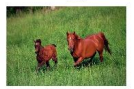

537.jpg

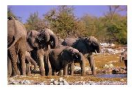

531.jpg

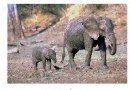

128.jpg

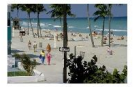

Kombination der beiden Methoden

#### Ergebnisse

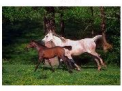

736.jpg

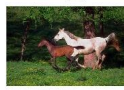

891.jpg

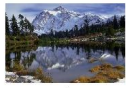

962.jpg

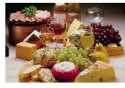

999.jpg

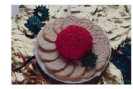

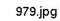

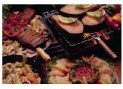

75.jpg

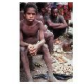

860.jpg

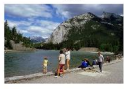

879.jpg

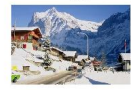

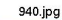

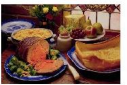

953.jpg

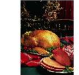

931.jpg

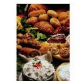

974.jpg

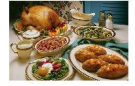

543.jpg

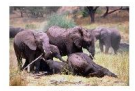

225.jpg

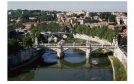

114.jpg

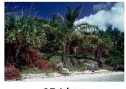

954.jpg

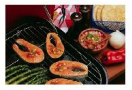

Kombination der beiden Methoden

### Ergebnisse

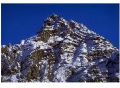

70.jpg

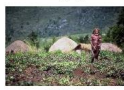

783.jpg

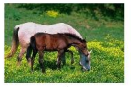

973.jpg

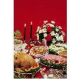

739.jpg

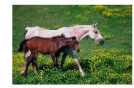

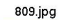

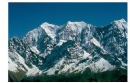

914.jpg

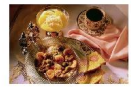

246.jpg

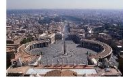

261.jpg

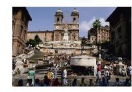

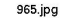

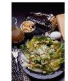

978.jpg

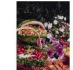

983.jpg

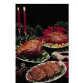

144.jpg

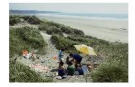

571.jpg

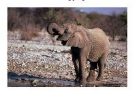

552.jpg

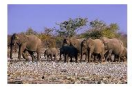

218.jpg

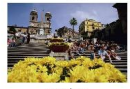

864.jpg

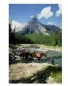

Kombination der beiden Methoden

### Ergebnisse

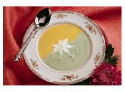

957.jpg

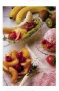

105.jpg

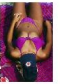

98.jpg

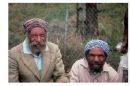

915.jpg

<span id="page-56-0"></span>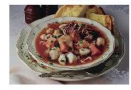

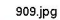

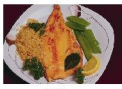

699.jpg

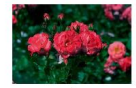

32.jpg

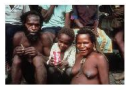

980.jpg

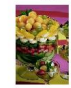

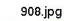

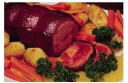

 $10$ .jpg

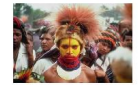

923.jpg

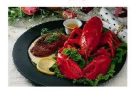

870.jpg

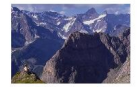

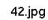

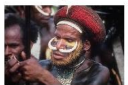

967.jpg

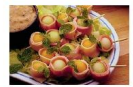

96.jpg

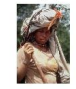

690.jpg

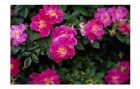